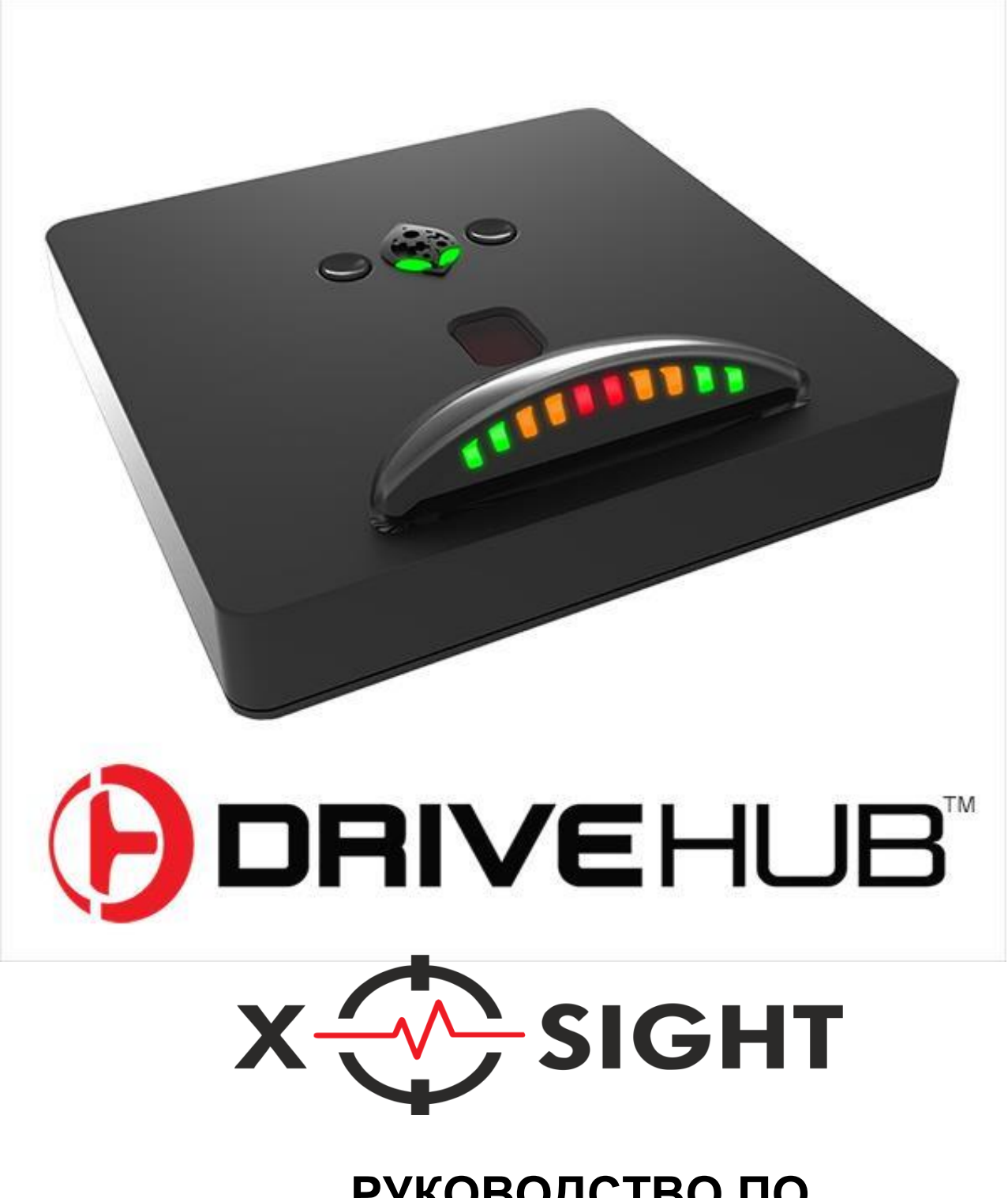

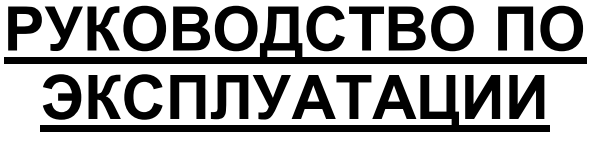

**X-SIGHT.RU** 

### **Знакомство с Адаптером Drive Hub**

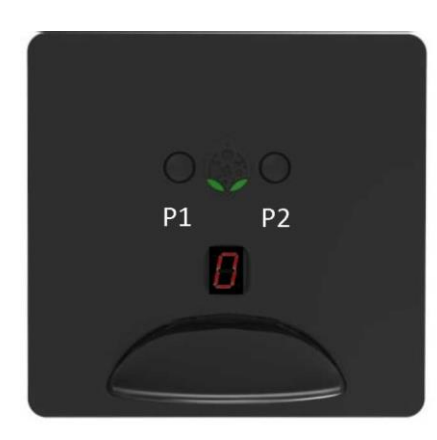

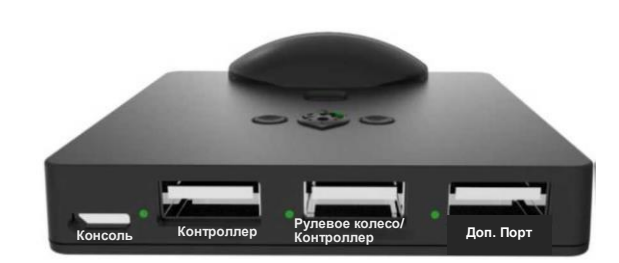

#### **Обновление Прошивки.**

#### **Убедитесь, что на вашем Адаптере Drive Hub установлена последняя версия прошивки!!!**

**Скачайте обновления с сайта Collective Minds**

**Для Windows (7 и Выше) <https://cmupdate.blob.core.windows.net/appdownload/cmupdatetool.exe>**

**Для Mac** (**OSX Mountain Lion и Выше**) **<https://collectiveminds.ca/wp-content/uploads/maccmupdatetool1.00.beta.zip>**

Чтобы войти в режим обновления прошивки, во время подключения Адаптер Drive hub к компьютеру нажмите и удерживайте кнопку P2 справа от Логотипа Collective Minds. Глаза на Логотипе Адаптера Drive hub начнут мигать зеленым.

#### **Переключение Режимов**

Для переключения между Режимом Гонки (Race Mode) и Режимом Игры (Play Mode) (скоро!) во время подключения Адаптера Drive hub к любому источнику питания USB нажмите и удерживайте кнопку P1 слева от Логотипа. На Дисплее Адаптера Drive Hub появится либо ноль, либо восьмерка (Цифра восемь), обозначающая Гоночный Трек. **Адаптер Drive hub останется в выбранном режиме, пока вы его самостоятельно не переключите.**

#### **Режим Гонки (Racing Mode).**

Для начала, убедитесь, что ваш Адаптер Drive Hub находится в Режиме Гонки (Racing Mode), см. инструкцию выше. Если на Дисплее Адаптера изображена восьмерка, обозначающая гоночный трек, значит вы находитесь в Режиме Гонки (Racing Mode). (Данный режим установлен по умолчанию)

**ВНИМАНИЕ: Рули Fanatec должны быть переключены в режим ПК, а рули Thrustmaster T150 и T300 Wheel Racing - в режим PS3, чтобы Адаптер Drive HUB смог их обнаружить.**

**\*\*\*\*Перед подключением к Адаптеру Drive HUB убедитесь, что контроллер выключен!\*\*\*\***

#### **Подключение Адаптера Drive HUB к Xbox One**

- 1. C помощью кабеля Микро-USB (Micro-USB) подключите его к USB-порту с надписью Controller (Контроллер) на Адаптере Drive HUB, контроллер Xbox One при этом должен быть выключен.
- 2. Подключите руль ко второму USB-порту с надписью Руль / Контроллер (Wheel/ Controller) на Адаптере Drive hub.
- 3. Подключите прилагаемый 6-футовый кабель Micro-USB (Микро-USB) к USB-порту Адаптера Drive hub с надписью Консоль (Console), а затем к консоли Xbox one. Кнопка Guide будет мигать и оставаться подсвеченной

4. Теперь ваш руль перейдет в режим проверки, номер модели руля отобразится на дисплее Адаптера Drive hub. Например, Logitech G27, отобразится G-2-7. Рядом с соответствующим USB-портом индикатор загорится Зеленым, а на Дисплее Адаптера отобразится ноль, указывая, что Адаптер подключен.

#### **Подключение Адаптера Drive HUB к PlayStation 4**

- 1. C помощью кабеля Микро-USB (Micro-USB) подключите его к USB-порту с надписью Controller (Контроллер) на Адаптере Drive HUB, контроллер DualShock 4 при этом должен быть выключен.
- 2. Подключите Руль ко второму USB-порту с надписью Руль / Контроллер (Wheel/ Controller) на Адаптере Drive hub.
- 3. Подключите прилагаемый 6-футовый кабель Micro-USB (Микро-USB) к USB-порту Адаптера Drive hub с надписью Консоль (Console), а затем к консоли PlayStation 4.
- 4. Теперь ваш Руль перейдет в режим проверки, номер модели руля отобразится на дисплее Адаптера Drive hub. Например, Logitech G27, отобразится G-2-7. Рядом с соответствующим USB-портом индикатор загорится Зеленым, а на Дисплее Адаптера отобразится ноль, указывая, что Адаптер подключен.

#### **Беспроводной приемник Microsoft**

- 1. С помощью кабеля Микро-USB (Micro USB) подключите контроллер, соответствующий игровой консоли, на которой вы играете, к порту с надписью Контроллер (Controller) на Адаптере Drive hub,
- 2. Подключите Беспроводной приемник Microsoft к USB-порту с надписью Руль/Контроллер на Адаптере Drive Hub.
- 3. С усилием нажмите и удерживайте кнопку Guide в центре руля или кнопку Start, пока руль не включится. Руль включится, кнопка Guide загорится и вокруг будет мигать зеленым.
- 4. Нажмите кнопку подключения (connect) на беспроводном игровом ресивере (Wireless Gaming Receiver). Кнопка будет мигать зеленым.

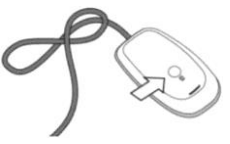

Нажмите и отпустите кнопку подключения (connect) На Руле,

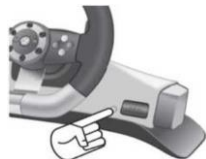

Индикаторы на контроллере будут мигать и вращаться, указывая, что он ищет беспроводной приемник. Подождите, пока индикаторы, расположенные вокруг кнопки Guide, перестанут мигать и останутся включенными в одном из секторов.

**Внимание: Гарнитуры не поддерживаются производителями рулей, что не является ограничением для самого адаптера Drive Hub.**

**Цифровой RPM Дисплей. (Только для PS4)**

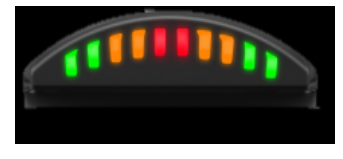

Адаптер Drive hub отличается наличием активного цифрового RPM дисплея, фиксирующего обратную связь от вашей любимой гоночной игры в реальном времени. Это очень полезно при использовании рулей, которые не имеют обратной связи RPM в режиме реального времени.

#### **Переключение Режимов Гонок FanaLogic**

### **\*\*Чтобы Адаптер Drive HUB обнаружил ваш руль Fanatec, оно должно быть в режиме ПК. Более подробные инструкции**

#### **см. в руководстве по эксплуатации вашего устройства Fanatec.\*\***

Адаптер Drive Hub предлагает три режима совместимости (режима эмуляции) для пользователей Fanatec. (Версии 2.0.0 и выше.)

Режим Fanalogic: По умолчанию Адаптер Drive Hub эмулирует протоколы гоночных рулей (racing wheel) Logitech для всех гоночных игр, совместимых с обратной связью (Force Feedback).

Режим Fanatec: В Режиме Fanatec Адаптер Drive Hub поддерживает исходные протоколы Fanatec только на рулях Fanatec. Чтобы переключаться между режимами Fanatec и FanaLogic, нажмите и удерживайте соответствующие кнопки на руле (см. ниже). Для подтверждения выбора определенного режима на цифровом дисплее на ободе вашего руля Fanatec будет отображаться буква "F" для режима Fanatec или буква "L" для режима Fanalogic.

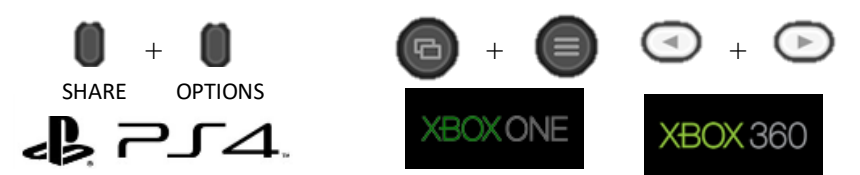

**Внимание: Мы добавили специальную позицию для руля Fanatec Porsche GT2, которое имеет кнопки запуска и возврата на подрулевом переключателе. Чтобы включить режим Fanatec, одновременно нажмите кнопку Пуск (Start) и крестовину влево.**

Режим Прямой Привод (Direct Drive). Компания Sony первоначально разрешила разработчикам игр определять совместимость в своих гоночных играх для PlayStation 4, данная привилегия была отменена в 2016 году, фрагментируя распределяя поддержку рулей Fanatec. Адаптер Drive Hub восстанавливает эту совместимость для новых рулей Fanatec с дополнительным преимуществом использования дополнительного порта при кросс-брендинге коробок передач и педалей. Чтобы использовать режим Прямой Привод (Direct Drive), подключите руль к порту Контроллер (Controller) на Адаптере Drive Hub, а затем подключите Адаптер Drive Hub к консоли с помощью прилагаемого кабеля микро-USB (micro USB). Аутентификации (Идентификации) контроллера не требуется.

#### **Таблица Совместимости.**

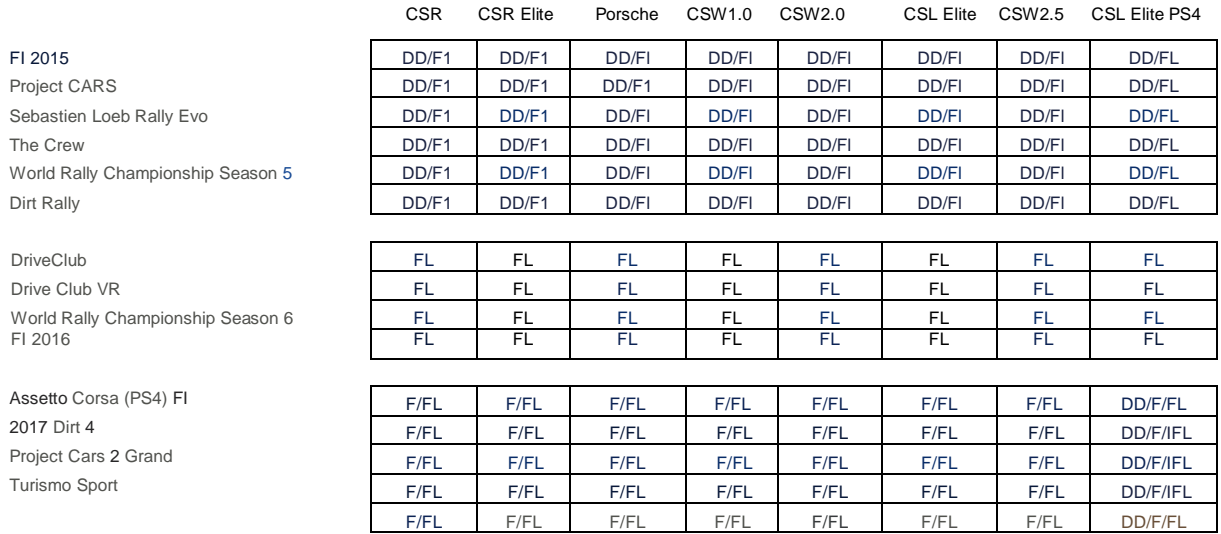

**DD= Direct Drive (Прямой Привод), FL= Fanalogic, F=Fanatec.**

### **Использование Дополнительного Порта**

Дополнительный Порт позволяет поддерживать кросс-брендинг коробок передач и педалей с любыми вашими рулями. Подключите поддерживаемое устройство / адаптер к Дополнительному Порту на задней панели Адаптера Drive hub.

На данный момент Адаптер Drive hub поддерживает следующие аксессуары.

USB-Адаптер Thrustmaster T.RJ12 USB-Адаптер Fanatec Club Sport (для выбора режима работы адаптера требуется ПК с ОС Windows) Thrustmaster TH8A

Педали Fanatec Club Club Sport V2 & Club Sport V3 Pedals

Гоночные рули Logitech

Logitech G25 Logitech G27 Logitech G29 Logitech Driving Force Ex Logitech Driving Force GT Logitech Driving Force Pro Logitech G920

Гоночные рули Thrustmaster

- / Thrustmaster T80
- / Гоночное Рулевое Колесо Thrustmaster Ferrari 458 Spider Racing Wheel
- ■/ Thrustmaster TMX Pro
- ■/ Thrustmaster T150 Pro
- ■/ Thrustmaster T300 RS
- ■/ Thrustmaster TMX Force Feedback
- ■/ Рулевое Колесо Thrustmaster T150 Ferrari Wheel
- ■/ Thrustmaster T300 (Поддерживает все 7 Ободов Рулевых Колес)
- / Thrustmaster T500RS (поддерживает все 7 Ободов Рулевых Колес)
- / Гоночное Рулевое Колесо Thrustmaster
- TX Racing Wheel
- (Поддерживает все 7 Ободов Рулевых Колес)

Гоночные рули Fanatec

- / Fanatec Porsche Carrera / Fanatec Porsche 911 Turbo ■ / Fanatec Porsche 911 Turbo S ■ / Fanatec Porsche 911 GT2 ■ / Fanatec Porsche 911 GT3 RS ■ / Fanatec Porsche 911 GT3 RS v2 ■ / Fanatec CSR (+ Педали) ■ / Fanatec CSR Elite (+ Педали)
- ■/ Рулевая База Fanatec ClubSport Wheel Base ■/ Рулевая База Fanatec ClubSport Wheel Base V2 ■/ Рулевая База Fanatec ClubSport Wheel Base V2.5 ■/ Fanatec CSL Elite (Для Xbox One и PS4)

Гоночные рули Microsoft

■ / Беспроводное Гоночное Рулевое Колесо Microsoft Xbox 360 Wireless Racing Wheel (Требуется [Беспро](http://shop.cronusmax.com/Xbox-360-Wireless-Gaming-Receiver.html)[водной](http://shop.cronusmax.com/Xbox-360-Wireless-Gaming-Receiver.html) [Приемник](http://shop.cronusmax.com/Xbox-360-Wireless-Gaming-Receiver.html) Xbox 360)

# **(В АДАПТЕР DRIVE HUB**

# РАСКЛАДКА ДЛЯ LOGITECH G27

ПЕРЕНАЗНАЧЕНИЕ КНОПОК НА LOGITECH G29 ПРИ ПОДКЛЮЧЕНИИ АДАПТЕРА DRIVE HUB К **XBOX ONE** 

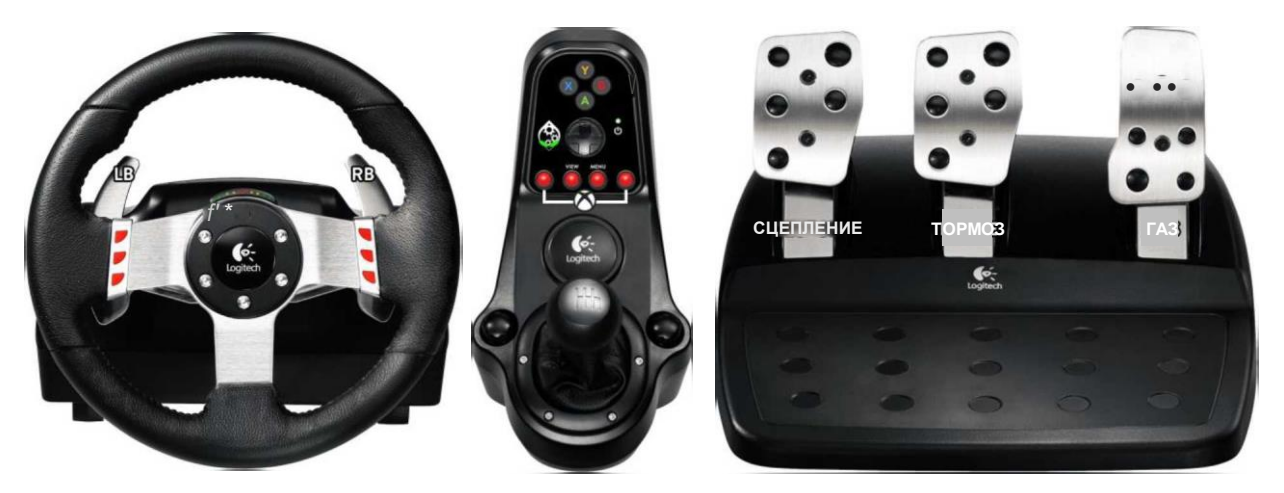

## **(A) АДАПТЕР DRIVE HUB РАСКЛАДКА ДЛЯ LOGITECH G27** ПЕРЕНАЗНАЧЕНИЕ КНОПОК НА LOGITECH G29 ПРИ ПОДКЛЮЧЕНИИ АДАПТЕРА DRIVE HUB К PS4

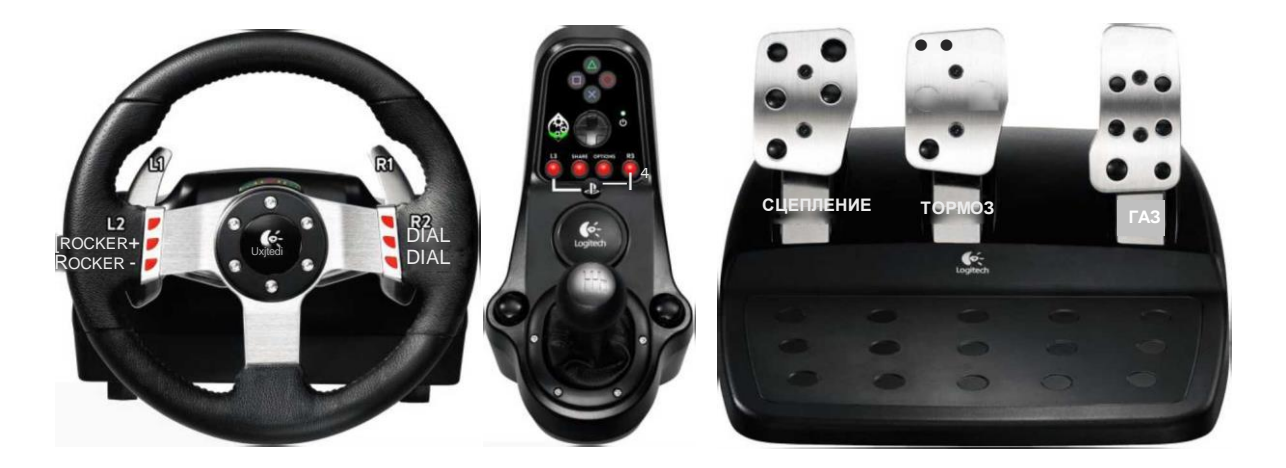